# **LIETUVIŠKAI**

# **SHARP DARBASTALIO / KIŠENINIS SKAIČIUOTUVAS**

# **NAUDOJIMO VADOVAS**

# **ĮVADAS**

Prieš naudodami gaminį perskaitykite šį naudotojo vadovą. Gali būti, kad jūsų įrenginys neturi visų šiame vadove aprašytų funkcijų.

## **SKAIČIUOTUVO NAUDOJIMAS**

**[ON/C] / [C]:** Maitinimas [JUNGTAS. LCD ekrano valymas.<br>**[OFF]**: Maitinimas IŠJUNGTAS.

- **[OFF]**: Maitinimas IŠJUNGTAS.
- **[C] / [C•CE]**: LCD ekrano valymas neprarandant skaičiavimų.
	- Jei skaičius per ilgas, skaičiuotuvas nustos veikti ir ekrane atsiras "E". Spauskite **[C] / [C•CE]** norėdami tęsti.
- **[CA] / [AC]**: Maitinimas [JUNGTAS. Visiškas skaičiavimų valymas, įskaitant esančius atmintyje.<br>[+/-]: Spauskite norėdami pakeisti rodomą skaičių iš teigiamo i neigiama ir atvirkščiai.
- **[+/–]**: Spauskite norėdami pakeisti rodomą skaičių iš teigiamo į neigiamą ir atvirkščiai. "-" pasirodo, kai skaičius neigiamas.
- **[√]:** Kvadratinė šaknis.<br>[%]: Procento klavišas.
- Procento klavišas

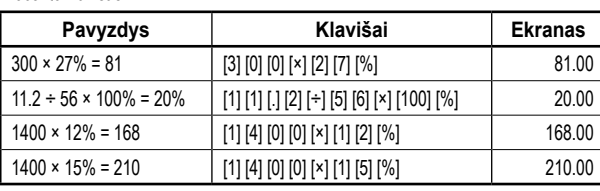

- **[►] / [ ] / [00→0]**: Taisymo klavišas. Slinkite rodomu skaičiumi į dešinę iki skaitmens, kurį norite įvesti iš naujo.
- **[GT]**: Grand Total Su bendros sumos funkcija atliksite kasos aparato skaičiavimus greitai ir paprastai. Kiekvieną kartą, kai paspaudžiate **[=]**, rodomas skaičius įsimenamas ir ekrane atsiranda "GT". Paspauskite **[GT]**, kad pamatytumėte visų įsidėmėtų skaičių sumą.
- **DEC SET**: Jei jūsų skaičiuotuvas turi klavišą arba dviejų klavišų kombinaciją, galite tuo naudotis dešimtainių reguliavimui. (reguliavimas keičiamas kiekvienu paspaudimu). Rodomas šiuo metu pasirinktas dešimtainis skaičius. Pasirinkę raidę "F", perjungsite į nesuapvalintų dešimtainių sistemą.
- **[ANS]**: Jei jūsų skaičiuotuvas turi šį klavišą, jį paspaudus pasirodo "ANS". Ankstesnių skaičiavimų rezultatai (gauti paspaudus **[=]** ar **[%]**) bus išsaugoti skaičiuotuvo atmintyje. Naudodami "ANS" režimą galite atnaujinti ankstesnio skaičiavimo rezultatą, paspaudę **[ANS]** ir jį panaudoti tolesniam skaičiavimui.
- **RESUME**: Jei jūsų skaičiuotuvas turi šį klavišą ir automatiškai išsijungia, paspauskite šį klavišą, kad tęstumėte ankstesnį skaičiavimą.
- **"GT" funkcija**: Jei jūsų skaičiuotuvas turi šį pasirinkimą, naudokite šią funkciją visų įsimintų verčių sumai gauti, paspaudę **[=]** ar **[%]**. Šios vertės automatiškai pridedamos į "Grand Total" (bendros sumos) atmintį.
- **"ANSWER CHECK" (atsakymų tikrinimo) funkcija**: Jei jūsų skaičiuotuvas turi šį pasirinkimą, naudokite šią funkciją rezultatams palyginti. Jei rezultatas, gautas paspaudus **[=]** ar **[%]**, sutampa su tikrinamu rezultatu, ekrane pasirodo "OK" (gerai). Paspaudus **[CA]** išnyks ankstesni palyginimui negalimi skaičiavimų rezultatai ... Answer check<sup>"</sup> (atsakymų palyginimo) funkcija negalima daugkartinių konversijų ir mokesčių tarifų skaičiavimams.

### **Dešimtainių pasirinkimas**

- **F**: "Plaukiojančių" dešimtainių sistemą, kurioje rodomi nesuapvalinti rezultatai.
- **5, 4, 3, 2, 1, 0**: Dešimtainių skaičius yra nustatomas tokia tvarka 5, 4, 3, 2, 1, 0 pagal jūsų pasirinkimą.
- **A / ADD2**: ADD Režimas Sudėties ir atimties skaičiavimai atliekami automatiškai su dviem dešimtainiais skaitmenimis, taigi įrašyti dešimtainio kablelio nebūtina.

# **Apvalinimo pasirinkimas**

- **↓**: Apvalinti į mažesnę pusę.
- ↑:<br>↑: Apvalinti į didesnę pusę.<br>**5/4**: Dešimtainiai skaičiai anv
- **5/4**: Dešimtainiai skaičiai apvalinami pagal skaičiaus vietos taisyklę 5 prie 4.

# **FINANSINIAI SKAIČIAVIMAI**

**[+TAX] [–TAX] [RATE] / [SET]**: Jei jūsų skaičiuotuvas turi klavišą **[RATE]** ar **[SET]** kartu su klavišais **[+TAX]** ir **[–TAX]**, apskaičiuojant mokesčius prašome vadovautis toliau pateiktais nurodymais:

- 1. Mokesčių tarifo nustatymas:
- Spauskite **[C•CE] [C•CE]**, įveskite mokesčio tarifą ir spauskite **[RATE]** (ar **[SET]**) **[+TAX]**.
- 2. Sumos skaičiavimas įskaitant mokesčius: Spauskite **[C•CE] [C•CE]** įveskite ar apskaičiuokite vertes prieš mokesčius ir spauskite **[+TAX]**. Ekrane bus rodoma suma, įskaitant mokesčius. 3. Einamojo mokesčių tarifo rodymas:
- Spauskite **[RATE]** (ar **[SET]**) **[–TAX]** (LCD ekranas prieš tai turi būti išvalytas paspaudus **[CA]** ar **[C•CE] [C•CE]**).
- 4. Sumos skaičiavimas be mokesčių: Jau turėdami įvestą mokesčių tarifą, galite apskaičiuoti sumą be mokesčių. Tiesiog įveskite galutinę sumą su mokesčiais ir spauskite **[–TAX]**. LCD ekrane pamatysite sumą be mokesčių. Pastaba: Kai kuriems skaičiavimams naudojami mokesčiams skirti klavišai **[TAX+]** 
	- **[TAX–]** vietoj šio **[+TAX] [–TAX]**. Tačiau klavišų funkcija ta pati.
- **[+TAX] [–TAX]**: Jei jūsų skaičiuotuvas turi tik klavišus **[+TAX]** ir **[–TAX]**, bet nėra **[RATE]** ar **[SET]** klavišo, apskaičiuojant mokesčius prašome vadovautis toliau pateiktais
	- nurodymais:
		- 1. Mokesčių tarifo nustatymas:
		- Spauskite **[+TAX]**, įveskite mokesčio tarifą ir dar kartą spauskite **[+TAX]**. 2. Sumos skaičiavimas įskaitant mokesčius:
		- Įveskite ar apskaičiuokite vertes prieš mokesčius ir spauskite **[+TAX]**. Ekrane bus rodoma suma, įskaitant mokesčius.
	- 3. Einamojo mokesčių tarifo rodymas: Spauskite **[–TAX]** (LCD ekranas prieš tai turi būti išvalytas paspaudus **[CA]** ar **[C•CE] [C•CE]**).
	- 4. Sumos skaičiavimas be mokesčių:
		- Jau turėdami įvestą mokesčių tarifą, galite apskaičiuoti sumą be mokesčių. Tiesiog įveskite galutinę sumą su mokesčiais ir spauskite **[–TAX]**. LCD ekrane pamatysite sumą be mokesčių.
		- Pastaba: Kai kuriems skaičiavimams naudojami mokesčiams skirti klavišai **[TAX+] [TAX–]** vietoj šio **[+TAX] [–TAX]**. Tačiau klavišų funkcija ta pati.
- **[MU]**: Antkainio skaičiavimas.

**Pavyzdys 1**: Savikaina = 350 €, Antkainis = 30 % Įveskite **[3] [5] [0] [MU] [÷] [3] [0] [MU]** ir rodoma pardavimo kaina 500 €.

- Po to, kai paspausite **[MU]** dar kartą. Rodomas jūsų antkainis 150 €. **Pavyzdys 2**: Pardavimo kaina = 500 €, Antkainis = 30 %
	- Įveskite **[5] [0] [0] [×] [3] [0] [+/–] [MU]** ir rodoma pardavimo kaina 350 €.
- **Pavyzdys 3**: Savikaina = 350 €, Antkainis = 30 % nuo kainos Įveskite **[3] [5] [0] [×] [3] [0] [MU]** ir rodoma pardavimo kaina 455 €.

**Pavyzdys 4**: Prodejní cena = 455 €, Marže = 30 % z nákladů Įveskite **[4] [5] [5] [÷] [3] [0] [+/–] [MU]** ir rodoma pardavimo kaina 350 €.

- Po to, kai paspausite **[MU]** dar kartą. Rodomas jūsų antkainis 105 €.
- **Valiutos konvertavimas**: Šiems skaičiavimas skaičiuotuvai turi įvairių klavišų. Taip pat gali būti, kad jūsų skaičiuotuvas šios funkcijos išvis neturi. Jei jūsų skaičiuotuve galima valiutos konvertavimo funkcija, prašome žemiau susirasti savo kombinaciją pagal klavišų paveikslėlius ir pasitikrinti prie paveikslėlio:
- <sup>ate reca<br>**Es**</sup> :Keitimo kursą turi sudaryti mažiausiai 6 skaitmenys. Prašome įvesti dešimtainės parinkties keitimo kursą su "F" funkcija. Keitimo kursas, sudarytas iš mažiau nei 6 skaitmenų, negalioja. Spauskite ili įveskite keitimo kursą (pvz., 1.95583) ir dar kartą paspauskite klavišą  $\Box$  Ivestas keitimo kursas yra kaupiamas atmintyje, kol įvedamas naujas. Tuomet pats konvertavimas atliekamas paprastai. Tiesiog įveskite norimą konvertuoti vertę ir spauskite . Jei norite pamatyti išsaugotą keitimo santykį, išvalykite LCD ekraną paspaudę **[CA]** ar **[C**•CE] **[C**•CE] ir spauskite **·***€*.
- **EXTE EXTARCALL**<br>EXTERNALL Prieš nustatydami keitimo kursą, paspauskite **[C•CE] [C•CE]** tada <sup>RAE S</sup>COMI įveskite keitimo kursą ir spauskite <sup>aur grandu</sup> dar kartą. Tuomet pats konvertavimas atliekamas paprastai. Tiesiog įveskite norimą konvertuoti vertę ir spauskite .
- $\frac{[33]}{[23]}\$  Jei jūsų skaičiuotuvas turi ši klaviša, galite atlikti daug skirtingų konvertavimų. Keitimo kursą turi sudaryti mažiausiai 6 skaitmenys. Naudodami šį mygtuką, galite nustatyti tris skirtingus keitimo kursus.
	- 1. Valiutos keitimo kurso nustatymas:
		- Paspaudę <sup>pas</sup> pasirinkite norimo kaupti keitimo kurso numerį. Po to, spauskite ,, iveskite keitimo kursa ir dar karta spauskite 圖.
		- 2. Valiutos konvertavimas: Paspaudę <sup>[23]</sup> pasirinkite keitimo kurso numerį, kurį naudosite skaičiavimams. Įveskite norimą konvertuoti vertę ir spauskite .
	- 3. Einamųjų valiutų kursų rodymas: Jei LCD ekraną išvalote paspaudę **[CA]** ar **[C•CE] [C•CE]**, taip pat galite pasirinkti rodyti bet kuriuos kaupiamus keitimo kursus, paspausdami [333] (kur pasirenkate norimo matyti keitimo kurso numeri) ir ...
- do to igsu skaičiuotuvas turi šiuos klavišus do tot neturi šio ............ apskaičiuojant valiutos keitimo kursą prašome vadovautis toliau pateiktais nurodymais:
	- 1. Valiutos keitimo kurso nustatymas:
		- Spauskite **[C•CE] [C•CE]** tuomet spauskite , įveskite keitimo kursą ir dar kartą spauskite **in**
		- 2. Valiutos konvertavimas: Spauskite **[C•CE] [C•CE]**, įveskite norimą konvertuoti vertę ir spauskite  $\ddot{\textbf{m}}$ .
- Pastaba: Jei norite pamatyti išsaugotą keitimo santykį, tiesiog spauskite ... **[C1] [C2] [RATE]**: Jei jūsų skaičiuotuvas neturi klavišų **[C1] [C2] [RATE]**, apskaičiuojant valiutos keitimo kursą prašome vadovautis toliau pateiktu pavyzdžiu:

Pavyzdys 1: Nustatytas konvertavimo santykis 8,65, o konvertavimo vertė 5: Įveskite **[8] [.] [6] [5] [RATE] [C1]**, rodoma 8.65.

Įveskite **[C2] [5] [C1]**, rodoma 43.25.

#### **[€] [LOCAL] [SET]**: Jei jūsų skaičiuotuvas neturi klavišų **[€] [LOCAL] [SET]**, apskaičiuojant valiutos keitimo kursą prašome vadovautis toliau pateiktu pavyzdžiu:

**Pavyzdys 1**: Nustatytas € keitimo kursas 32: Įveskite **[3] [2] [SET] [€]**, rodoma 32.

**Pavyzdys 2**: 100 € vertės konvertavimas į vietinę valiutą: Įveskite **[1] [0] [0] [LOCAL]**, rodoma 3200. **Pavyzdys 3**: 75 konvertavimas į vietinę € valiutą:

Įveskite **[ON] [SET] [LOCAL] [7] [5] [€]**, rodoma 2.34375.

**[COST] [SELL] [MGN] ([FIND])**: Dviejų iš trijų žinomų verčių įvedimas: Kaina (COST), pardavimo kaina (SELL) ir pelnas (MGN), įvedus vertę ir paspaudus atitinkamą klavišą. Bus parodyta trečia nežinoma vertė. Jei jūsų skaičiuotuvo viršuje yra klavišas **[FIND]**, trečioji reikšmė atsiras paspaudus **[FIND]** ir atitinkamą ieškomos vertės klavišą (**[COST] [SELL]** ar **[MGN]**).

> Pastaba: Kai kuriuose skaičiuotuvuose skaičiuoti pelną naudojami klavišai pavadinimu **[MGN]** vietoj **[MARGIN]**. Jie nesiskiria.

# **ATMINTIES FUNKCIJOS**

- 
- [M+]: Spauskite, norėdami pridėti į atmintį rodomą skaičių. Pasirodo "M".<br>[M-]: Spauskite, norėdami iš atminties pašalinti šiuo metu rodomą skaiči **[M–]**: Spauskite, norėdami iš atminties pašalinti šiuo metu rodomą skaičių.
- **[R•CM] / [MRC]**: Spauskite, kad vėl grąžintumėte skaičių į atmintį. Spauskite dukart, kad
- išvalytumėte atmintį. **[RM] / [MR]**: Spauskite, kad vėl grąžintumėte skaičių į atmintį.
- **[CM] / [MC]**: Spauskite, kad išvalytumėte atmintį.

## **"CHECK&CORRECT" (patikrinti ir ištaisyti) FUNKCIJA**

- : Spauskite, kad pakartotumėte prieš tai buvusius einamojo skaičiavimo veiksmus. **EXECT PREVA):** Kiekvieną kartą paspaudus **FIEXTY** atkuriamos įvestos skaičiavimo formulės, o kiekvieną kartą paspaudus **PREVA**, skaičiavimas atkuriamas atvirkštine tvarka. Pastaba: Kai kuriuose skaičiuotuvuose naudojami klavišai [  $\frac{C \text{HECK}}{2}$  ] [  $\frac{C \text{HECK}}{2}$  ], atliekantys tą pačia funkciją, kaip ir MEXTT bei PREVA. : Naudodami aukščiau pateiktus klavišus, galite pereiti prie kai kurių skaičiavimo žingsnių, kuriuos norėtumėte pataisyti. Jei pasiekiate taisytiną vertę, spauskite , įveskite teisinga vertę ir galiausiai pataisykite jos ženklą (pvz., norite pakeisti .÷ " ženklą
	- i "x" arba "–" vietoje "+"). Po to, spauskite *porest***.** LCD ekranas gali maždaug trims sekundėms išsijungti, o kai jis vėl įsijungs, jūsų nauja vertė bus įvesta skaičiavime.

# **MAITINIMO ŠALTINIS / PRIEŽIŪRA**

- Šis skaičiuotuvas maitinamas arba dviguba sistema (saulės elementu ir baterija) arba baterijos energija.
- Nepamirškite, kad ilgam laikui akumuliatoriaus skyriuje palikta išsikrovusi baterija gali ištekėti ir pažeisti skaičiuotuvą.
- Kadangi šis gaminys nėra atsparus vandeniui, jo nenaudokite ar nelaikykite, kur ant jo gali užtikšti skysčio nyz. vandens.
- Nenumeskite ir nenaudokite pernelyg didelės jėgos.
- Valykite minkšta, sausa šluoste.

### **Baterijos keitimas**

- Pakeiskite bateriją nauja tos pačios rūšies baterija, kokia nurodyta ant skaičiuotuvo nugarėlės arba jos pakaitalu.
- Atsukite skaičiuotuvo nugarėlės varžtelius ir nuimkite galinį dangtelį.
- Išimkite originalią bateriją naudodami, pavyzdžiui, tušinuką ir į tą pačią vietą įstatykite naują.
- Naujosios baterijos pozicija turi būti tokia pati, kaip ir originaliosios.
- Uždėkite galinį dangtelį atgal ir jį priveržkite.

# **DAUGIAU INFORMACIJOS APIE SHARP SKAIČIUOTUVUS:**

http://www.sharp-calculators.com

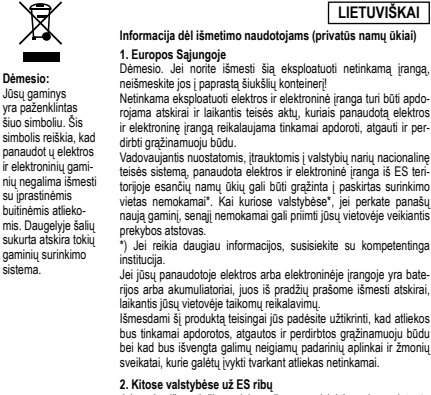

**LIETUVIŠKAI**

# **Informacija dėl išmetimo naudotojams (privatūs namų ūkiai)**

# Dėmesio. Jei norite išmesti šią eksploatuoti netinkamą įrangą, neišmeskite jos į paprastą šiukšlių konteinerį! Netinkama eksploatuoti elektros ir elektroninė įranga turi būti apdo-

rojama atskirai ir laikantis teisės aktų, kuriais panaudotą elektros ir elektroninę įrangą reikalaujama tinkamai apdoroti, atgauti ir per-dirbti grąžinamuoju būdu.

Vadovaujantis nuostatomis, įtrauktomis į valstybių narių nacionalinę<br>teisės sistemą, panaudota elektros ir elektroninė tanga iš ES tein-<br>torijoje esančių namų ūkių gali būti gražinta į paskirtas surinkimo<br>vietas nemokamai"

tekybos atstovas.<br>Jei reikia daugiau informacijos, susisiekite su kompetentinga<br>etitucija

**2. Kitose valstybėse už ES ribų**<br>Jei norite išmesti šį gaminį, prašome susisiekti su jūsų vietovės<br>valdžios institucijomis ir paklausti, koks išmetimo būdas yra tinkamas.

Manufactured by: SHARP CORPORATION

1 Takumi-cho, Sakai-ku, Sakai City, Osaka 590-8522, Japan

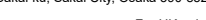

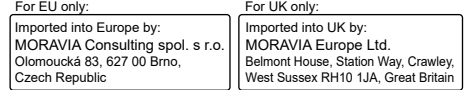